# APAC - CHANNEL AUTHORIZATION LETTER

## 파트너 가이드- 2022 Oct

### 개요

Channel Authorization Letter (CAL)은 VIP deal 의 공인된 파트너임을 명시하기 위해서 Adobe 가 Partner Connection Reseller Program ("공인파트너")의 공인 파트너에게 발급하는 문서입니다. VIP deal 의 입찰에 참여하기 위해 파트너가 요청 및 발급 받으실 수 있습니다.

### 주의**:**

Channel Authorization Letter (CAL)은 VIP deal 만을 위한 것입니다. CAL 을 신청하고 싶은 파트너께서는 아래의 링크 및 방법에 따라 진행 부탁드립니다. 아래 절차는 표준화된 문서 발급에만 적용되며, 공문의 내용 변경을 원하시는 경우 문서의 경우 검토를 위하여 [APACPM@adobe.com](mailto:APACPM@adobe.com) 로 메일 주시면 됩니다.

### Channel Authorization letter 신청 절차

- 1. 커뮤니티 포탈에 로그인합니다. (커뮤니티 포탈 링크[: Adobe Partner Connection Program\)](https://adobe.force.com/communitieslogin?language=ko)
- 2. 좌측하단의 Quick Links 카테고리의 Channel Authorization Letter 링크를 클릭합니다.

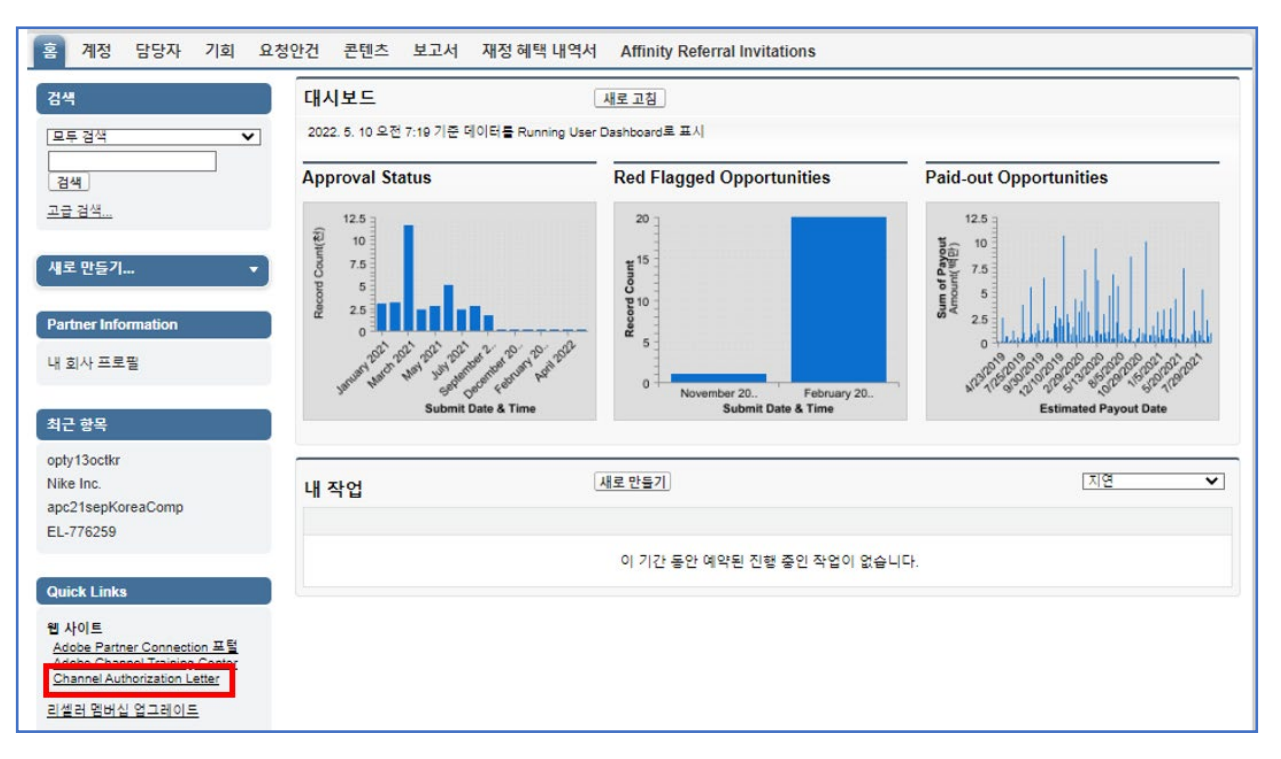

3. 하단의 '계속'을 클릭해주세요. \* 표기된 곳은 필수입력 항목으로 모두 작성해주세요.

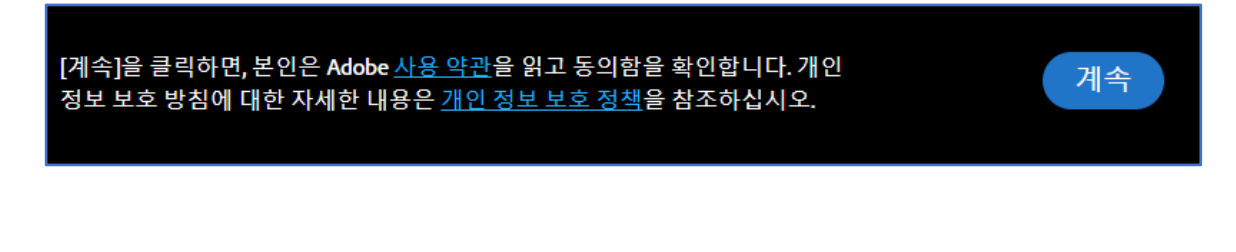

4. 고객사명과 주소를 각각의 칸에 작성해주세요.

공란에 마우스를 가져가면 관련 설명이 나타나니 해당 설명 참고하시어 작성 부탁드리겠습니다.)

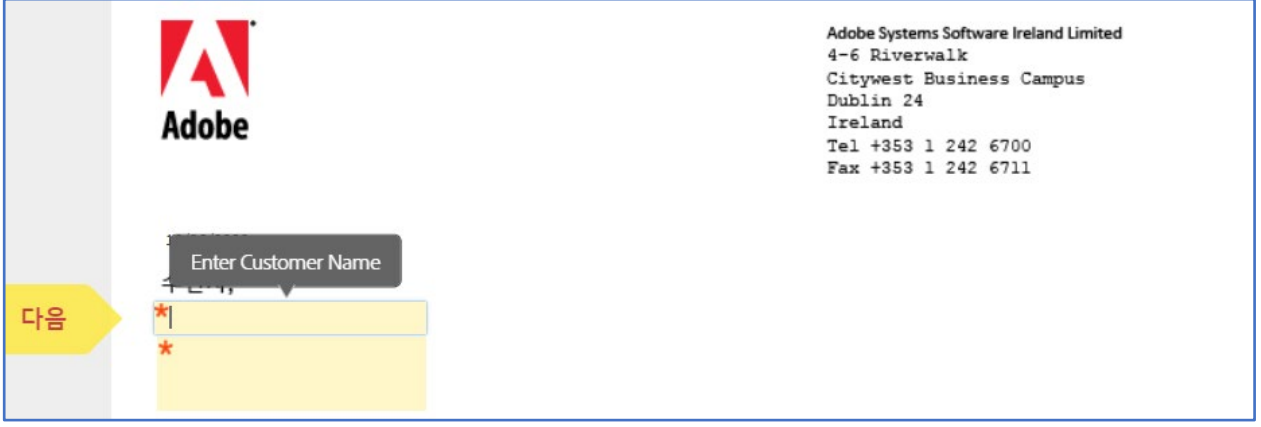

\*파트너명과 주소 등 모든 CAL 기입 정보는 반드시 파트너 포탈의 내용과 동일해야하며, 영문으로 작성하셔야 합니다. 정보가 확실치 않으신 경우 아래 내용 참고하시어 확인해주세요.

### [파트너 프로필 내용 확인 하는 방법]

- 1. CAL 내의 파랑색 Partner 링크 클릭 ([https://adobe.force.com/app/0015Y00003DAdZT\)](https://adobe.force.com/app/0015Y00003DAdZT)
- 2. 커뮤니티 포탈에서 '내 회사 프로필'을 클릭하여 정확한 정보를 확인하실 수 있습니다.

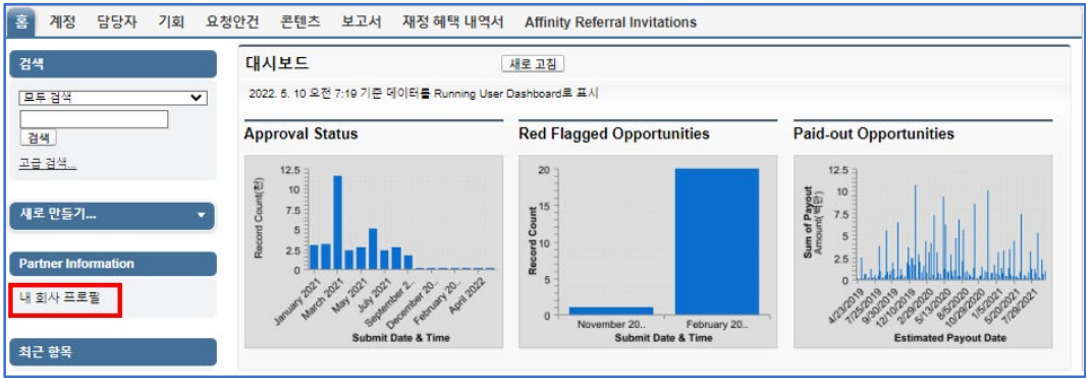

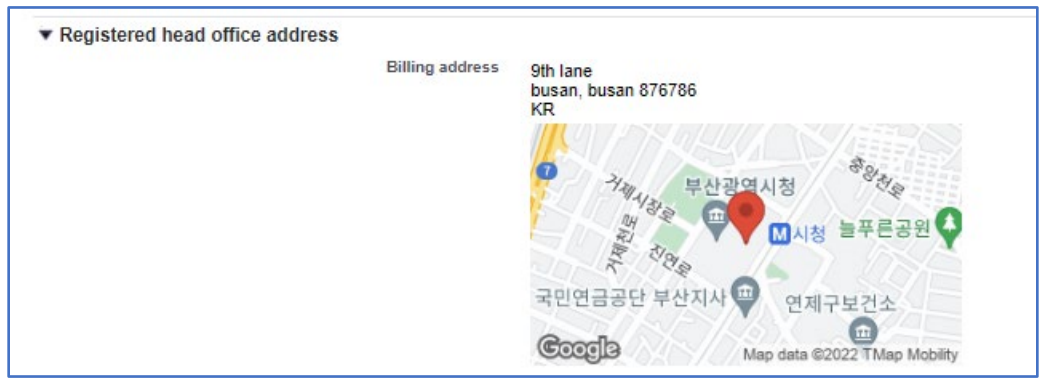

5. 파트너명과 파트너사 주소를 작성해주세요.

Г

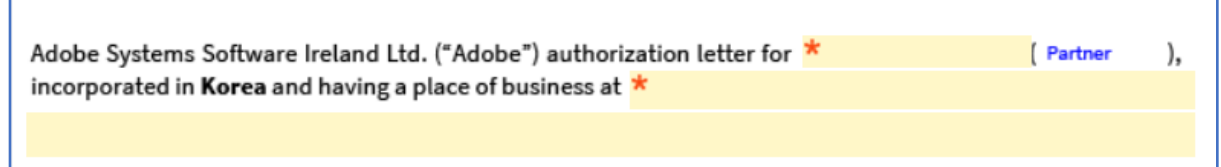

\*주소가 긴 경우 두번째 줄로 자동으로 넘어가지 않습니다.

따라서 첫 줄에 다 기입할 수 없는 경우, 첫 줄과 둘째 줄에 직접 나누어 작성 부탁드립니다.

6. 파트너 레벨을 선택하세요 (Certified / Gold/ Platinum/Distributor)

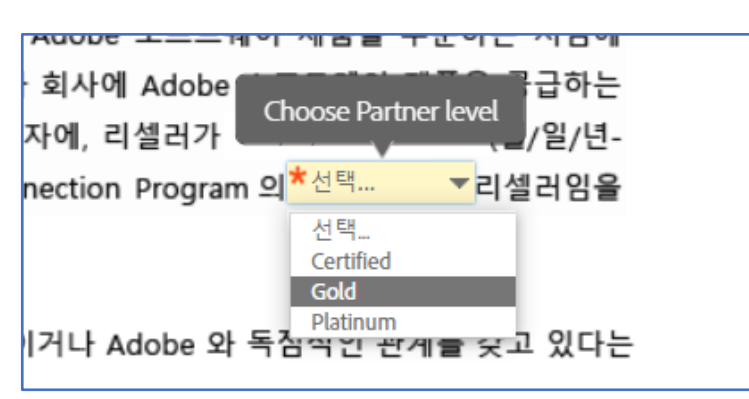

7. 파트너 기념일을 기입하여주세요 .

계정정보에 나와있는대로 월/일/년(MM/DD/YYYY) 형식으로 기입 부탁드립니다.

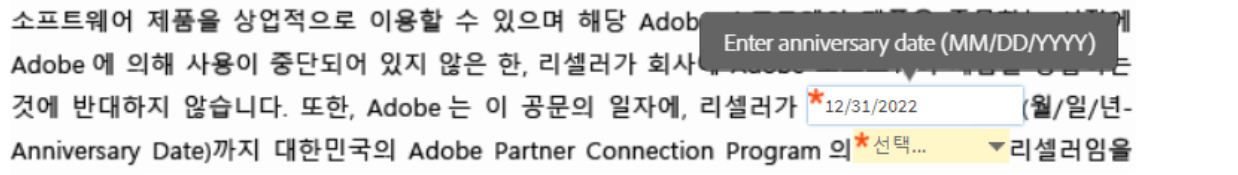

8. 입찰정보 작성 시에는 Optional/옵션의 Yes 를 클릭하여 작성하여 주세요.

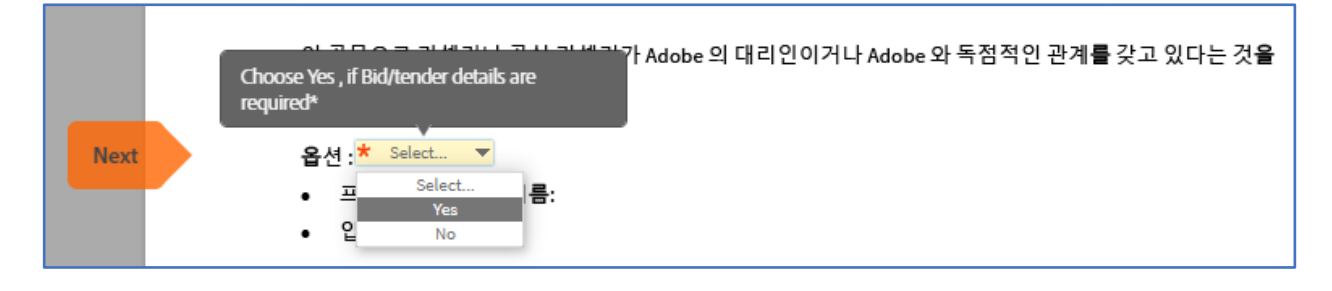

9. 일반 파트너 공문이 필요하시다면 NO 를 선택해주세요.

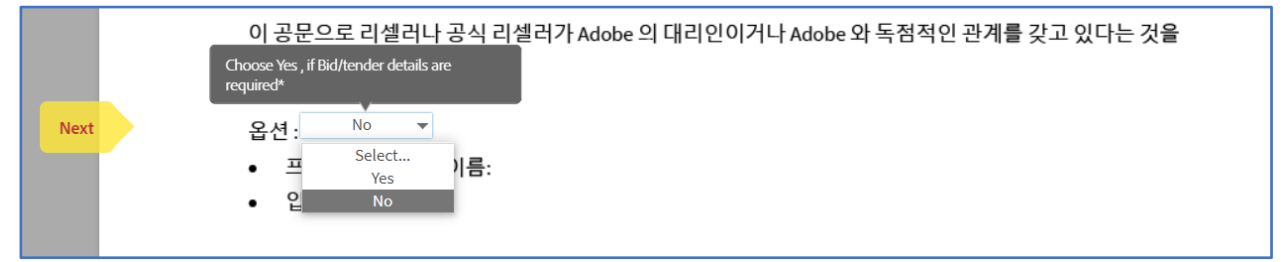

10. 필수입력 항목을 모두 기입하셨다면 제출을 클릭하여 주세요.

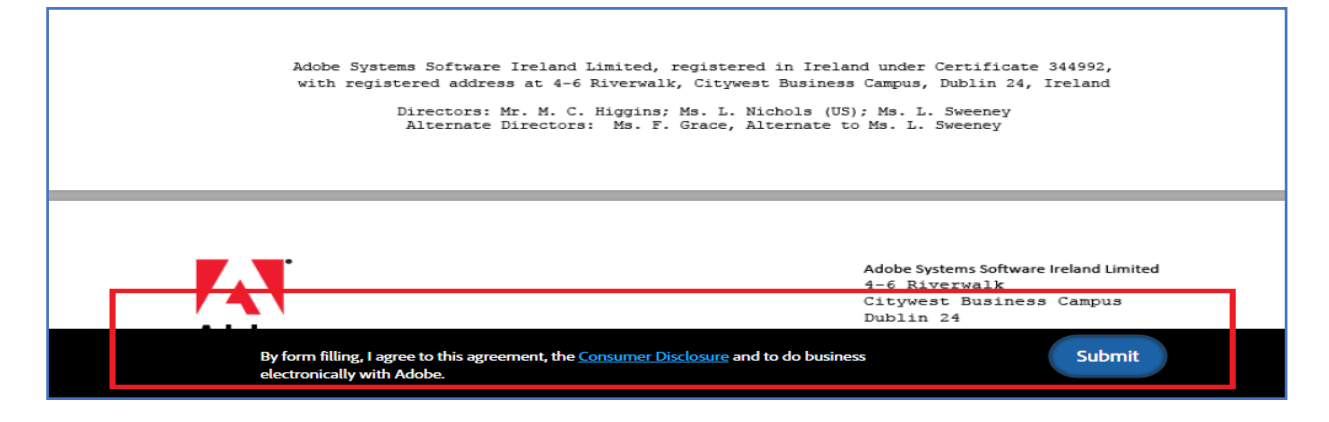

11. 사명 및 회사 이메일 입력 후 제출 부탁드립니다. ( '.adobe' 제외)

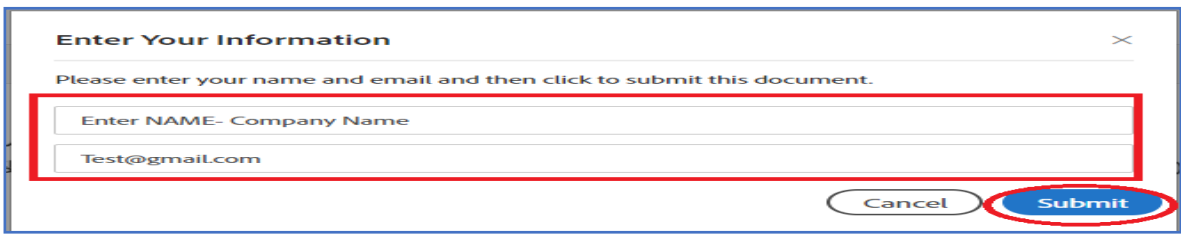

12. 회사 이메일(ID)로 발송된 메일을 통해 인증 부탁드립니다.

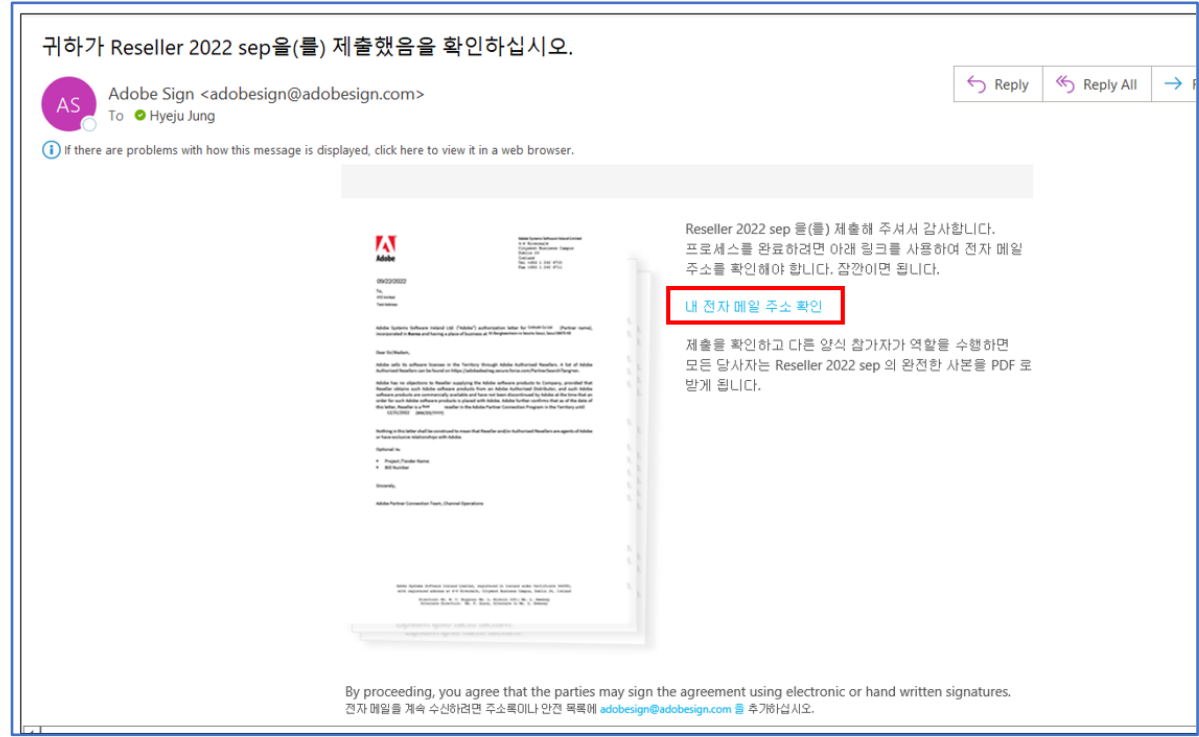

13. 파트너 정보 인증하신 후에는 APC 팀에서 검토 및 승인을 진행합니다.

승인되면 요청하신 분에게 Channel Authorization Letter 의 서명된 사본이 메일로 발송됩니다.

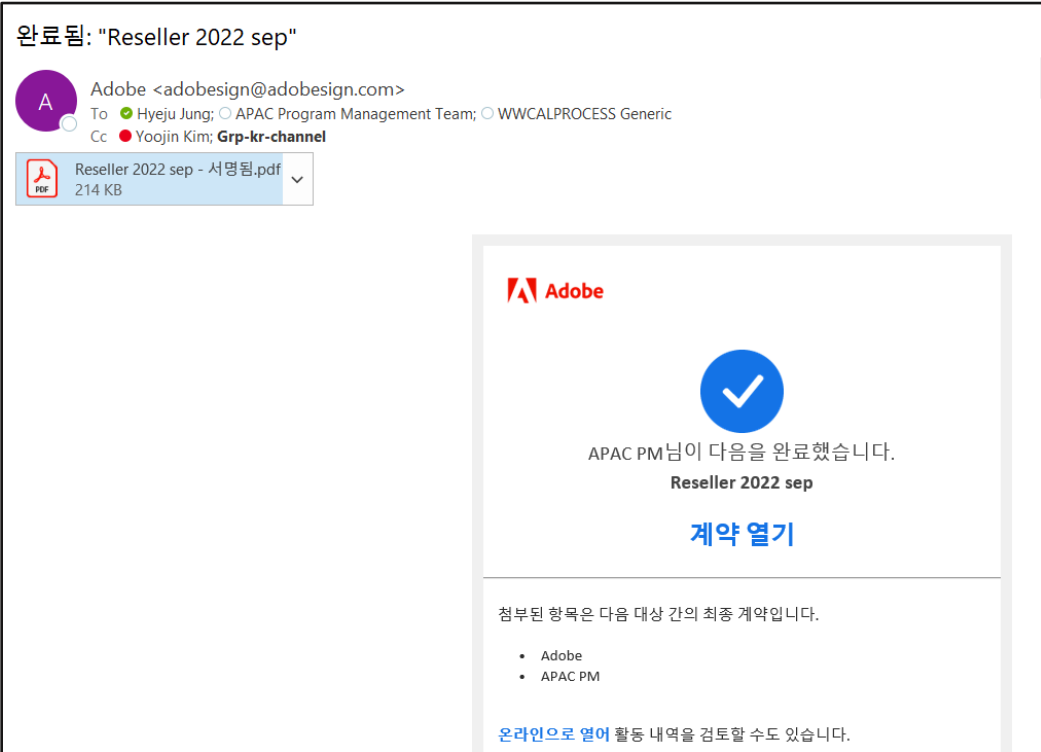

### [Q & A]

### 1) CAL 제출 후 인증 메일이 오지 않을 때

- 스팸 메일함, 기타 메일함 등 모두 확인 부탁드립니다.
- 수신하지 못하신 게 맞다면, APAC PM [\(apacpm@adobe.com\)](mailto:apacpm@adobe.com)으로 문의 내용을 영문으로 작성하시어 메일 부탁드리겠습니다.

### 2) 실수로 정보를 잘못 작성하여 제출하였을 때

- 파트너 레벨, 주소 등 파트너 포탈의 정보와 일치하지 않는 경우, 제출하신 CAL 은 거절됩니다.
	- \* 원칙적으로 파트너 포탈의 정보와 일치하지 않은 경우 거절될 수 있으니 꼭 동일하게 작성 부탁드리겠습니다!
- 제출한 후에는 수정 및 재제출이 불가하며, 정보를 틀리게 작성하신 경우에는 처음부터 새로 작성하시어 제출 부탁드리겠습니다.

### 3) CAL 발급 불가한 경우

- Registered 레벨인 경우
- Approved APC Partner 가 아닌 경우
- Adobe Partner Program 의 Status 가 Abandoned 또는 Terminated 된 상태의 경우

### 4) 파트너 포탈에 한글로 정보가 기입되어 있을 경우

- 국문 주소 내용을 영문으로 번역하시어, 국문과 영문 모두 기입 부탁드리겠습니다.